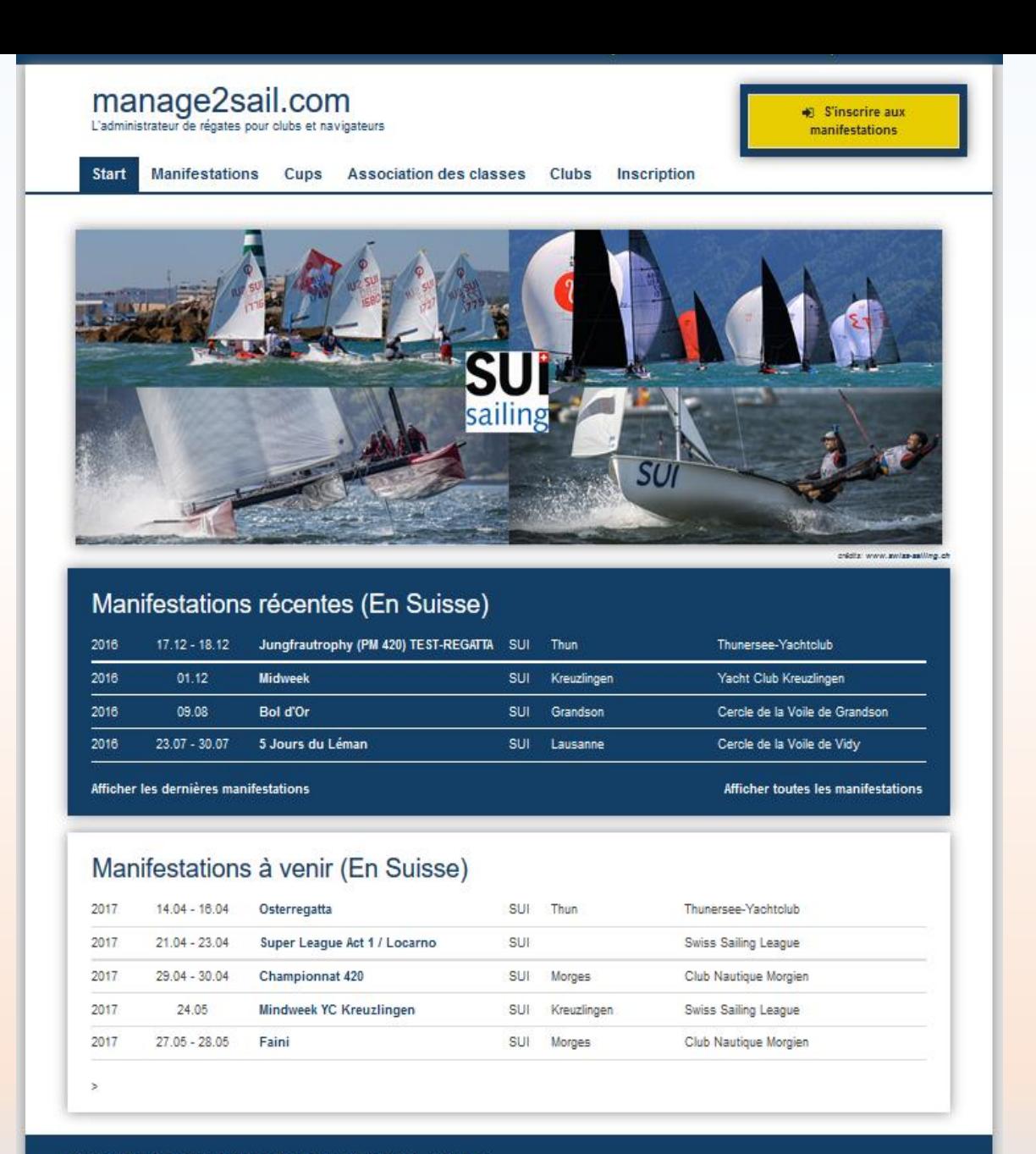

Mentions légales Termes et conditions de confidentialité \* Soutien

# Module ORM (Online Result Management)

## Gestion des flottes

Base de test :<http://sailing.st-software.com/sailingorm/Account/Login> Base de production : [https://orm.manage2sail.com/Account/Login](https://orm.manage2sail.com/account/login)

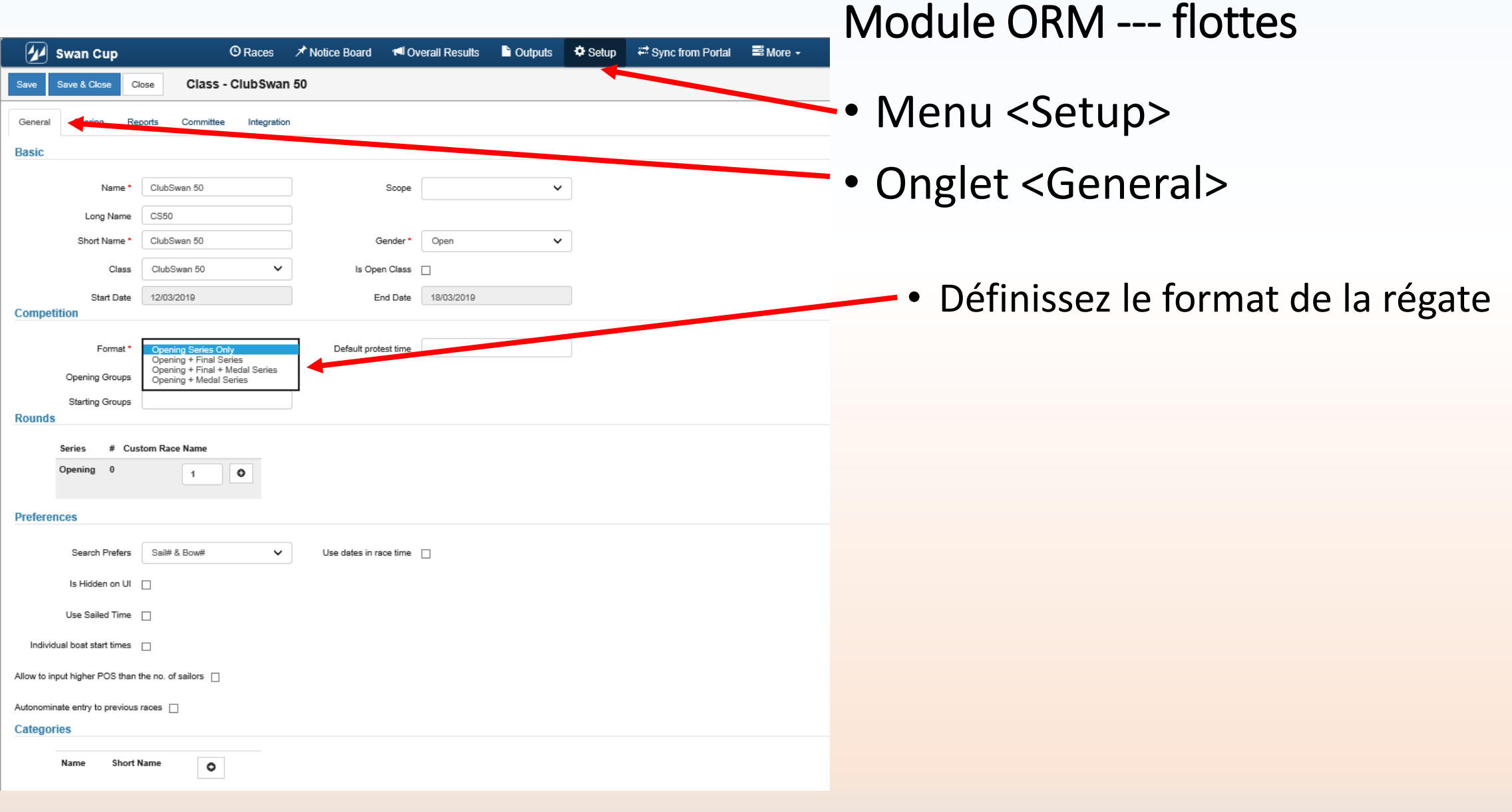

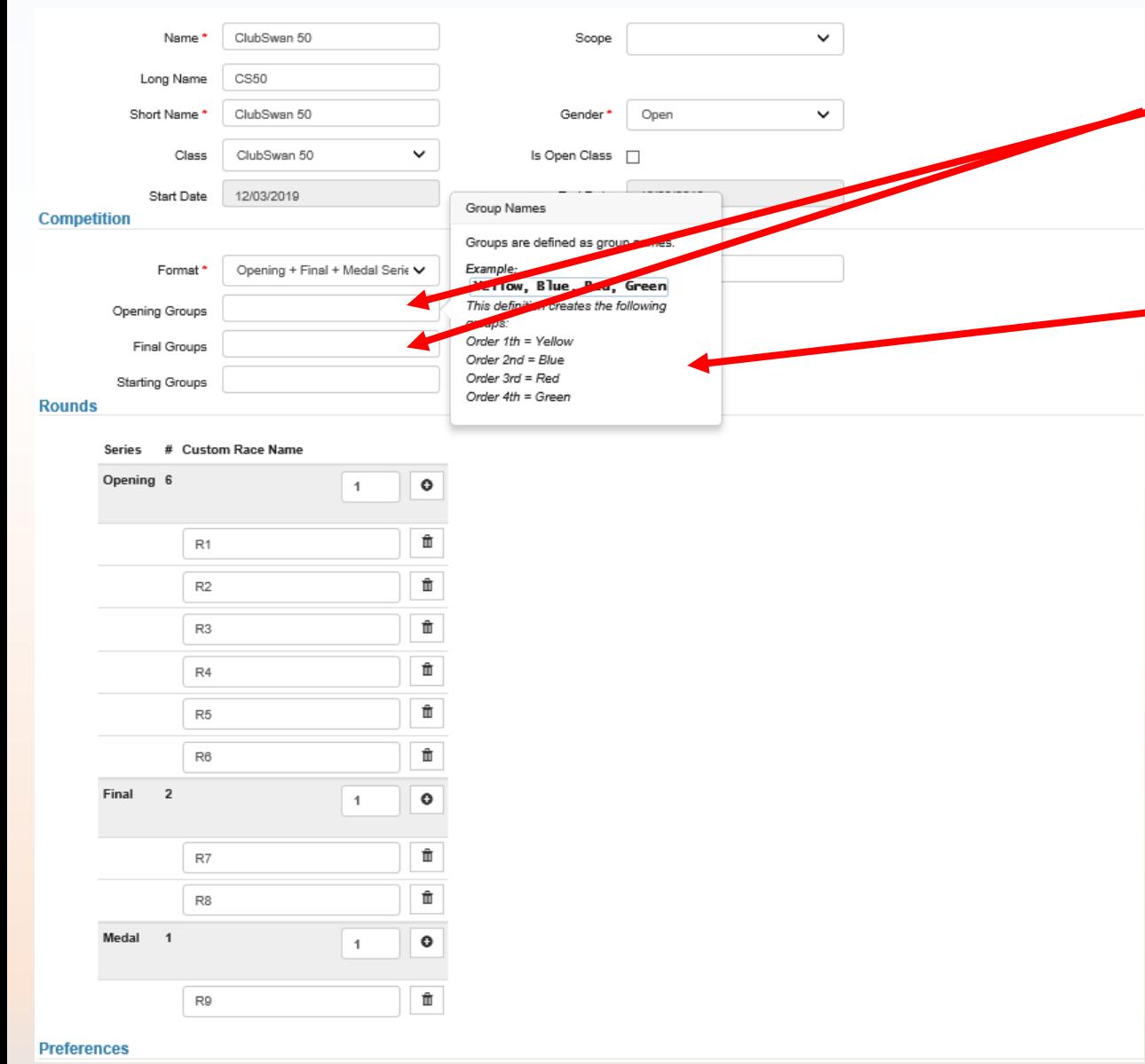

• Définissez les noms des flottes pour chaque série (Opening – Final)

Je vous recommande de laisser les noms standards

- Yellow Blue Red….. pour la série opening
- Gold Silver Bronze ….. pour la série finale

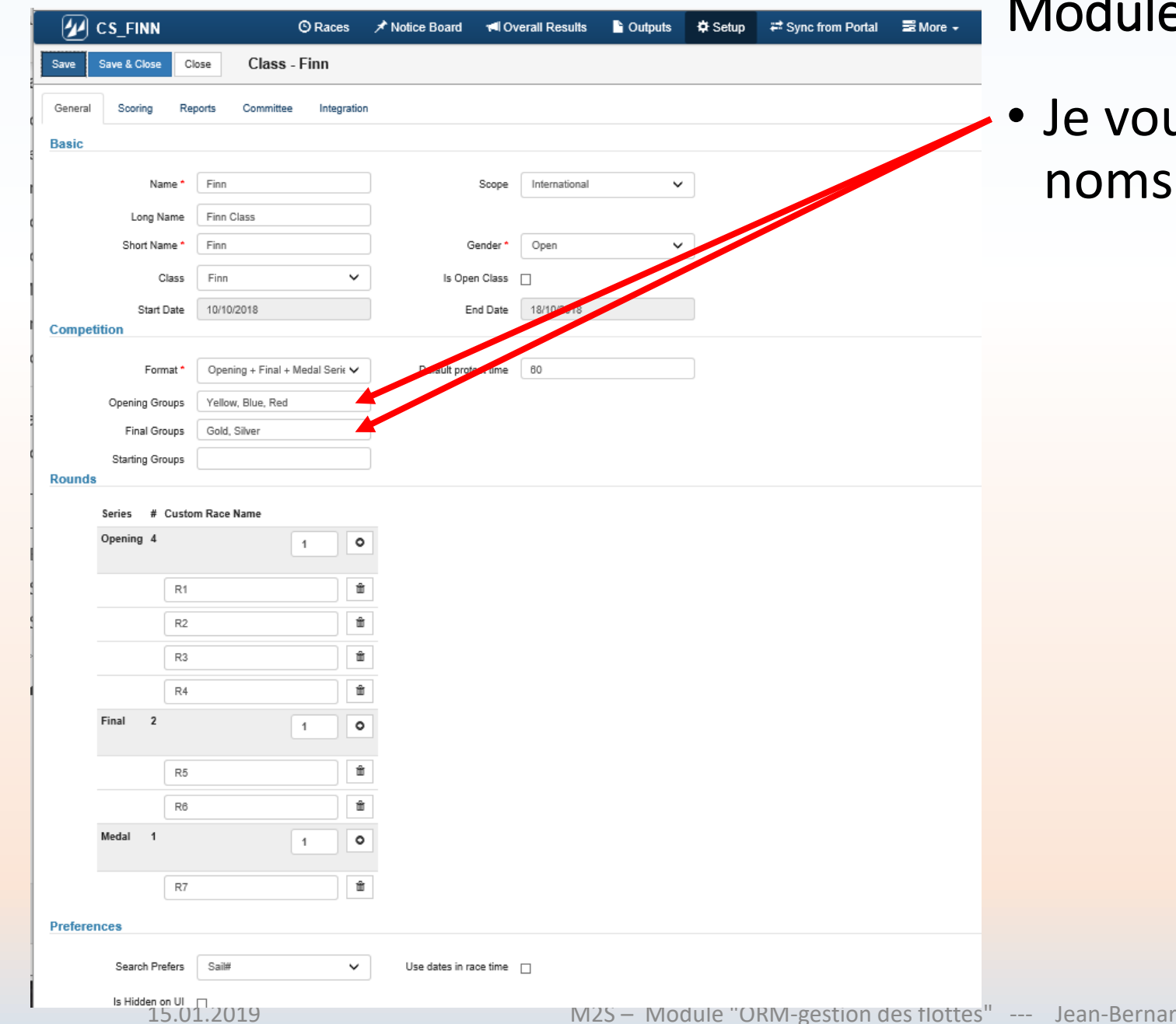

#### e ORM --- flottes

us recommande de laisser les standards

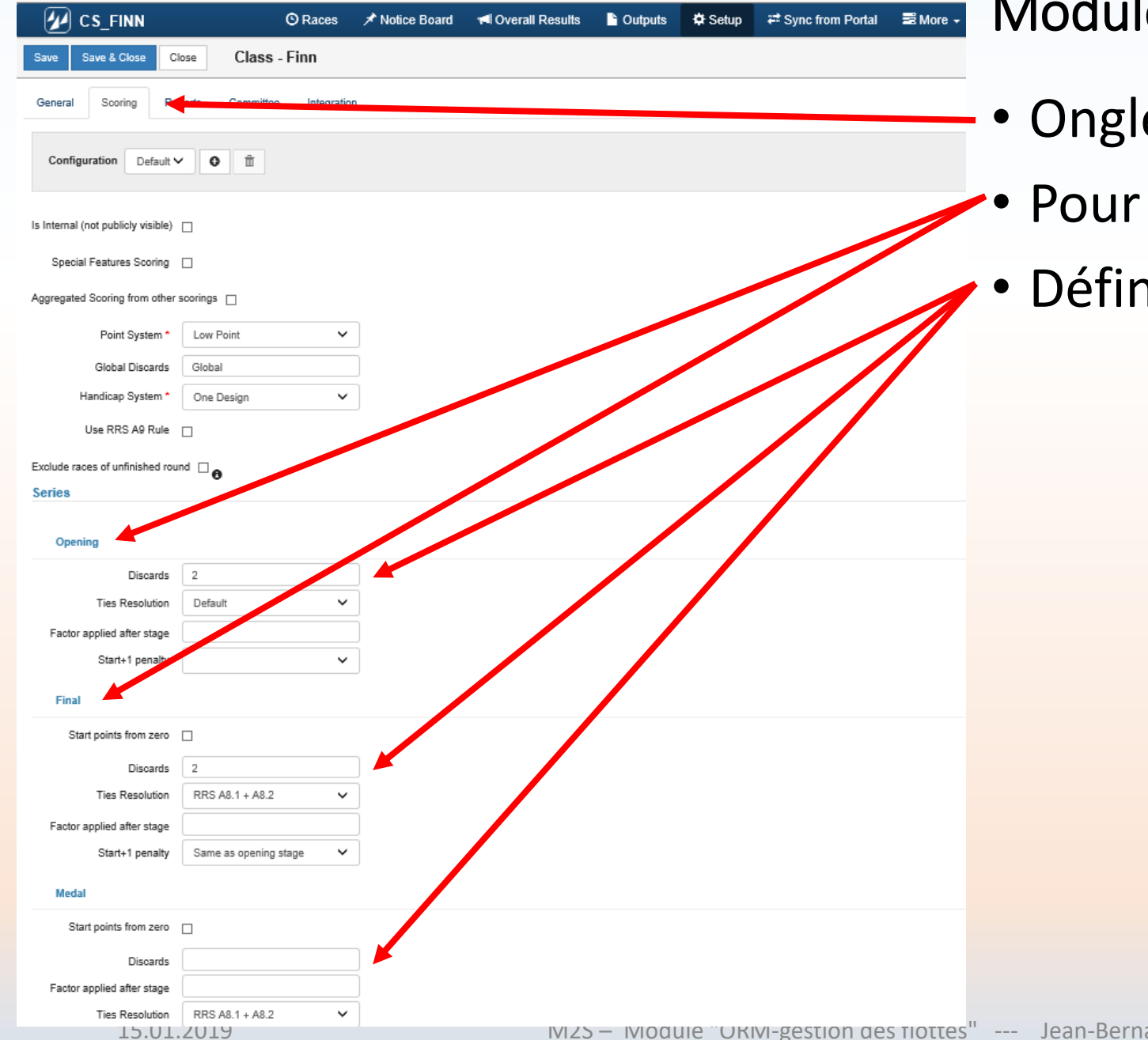

- et <Scoring>
- chaque série
- nissez le nombre de course à biffer

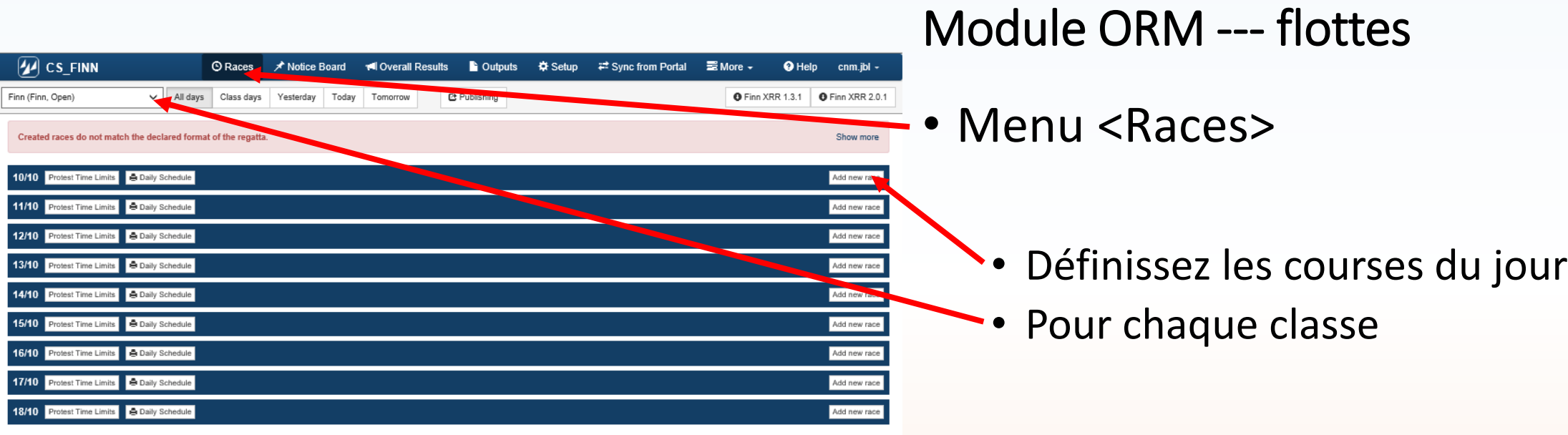

Version: 1.0.1562.0

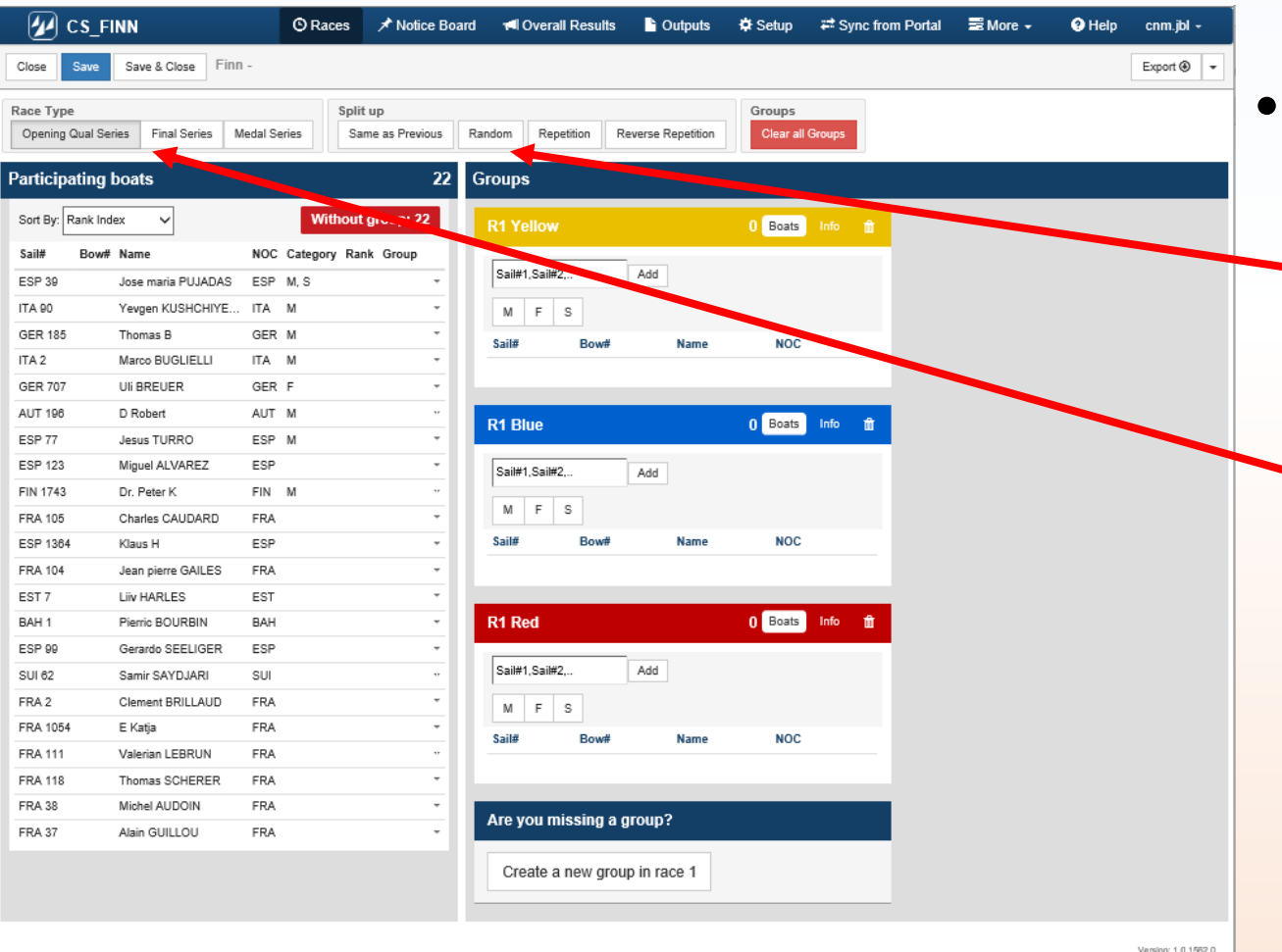

- Répartissez les concurrents selon les flottes
- Plusieurs options de répartition proposées, choisissez celle qui vous convient
- Pour la série concernée

La répartition se fait alors automatiquement selon votre choix

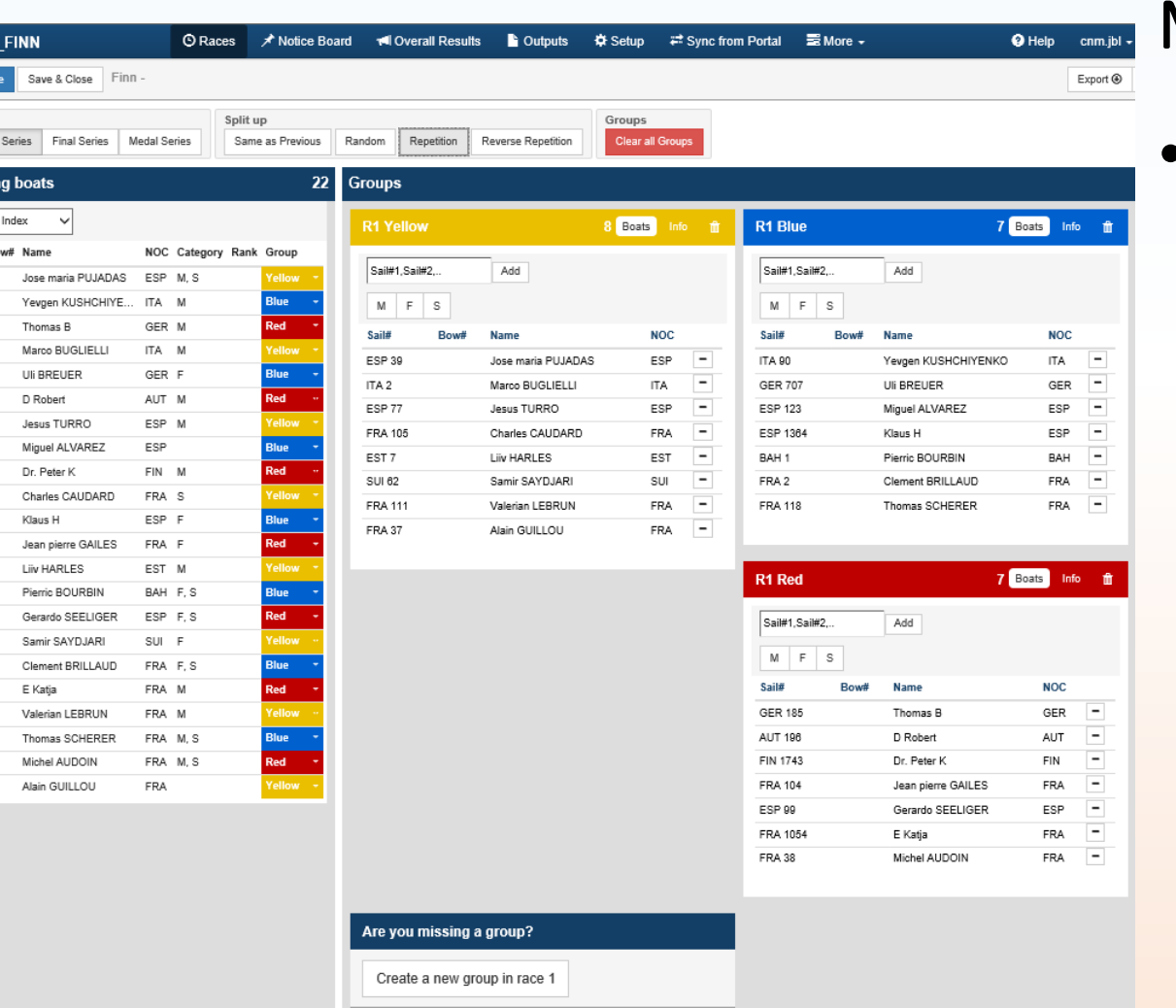

• C'est très visuel !

 $\mathcal{D}$  cs Close Race Type Opening Qua Participati Sort By: Rank Sail# ESP 39 ITA 90 GER 185 ITA<sub>2</sub> GER 707 AUT 196 ESP 77 **ESP 123** FIN 1743 FRA 105 ESP 1364 FRA 104 EST<sub>7</sub> BAH 1  $ESP$ 99 SUI 62 FRA 2 FRA 1054 FRA 111 FRA 118 FRA 38 FRA 37

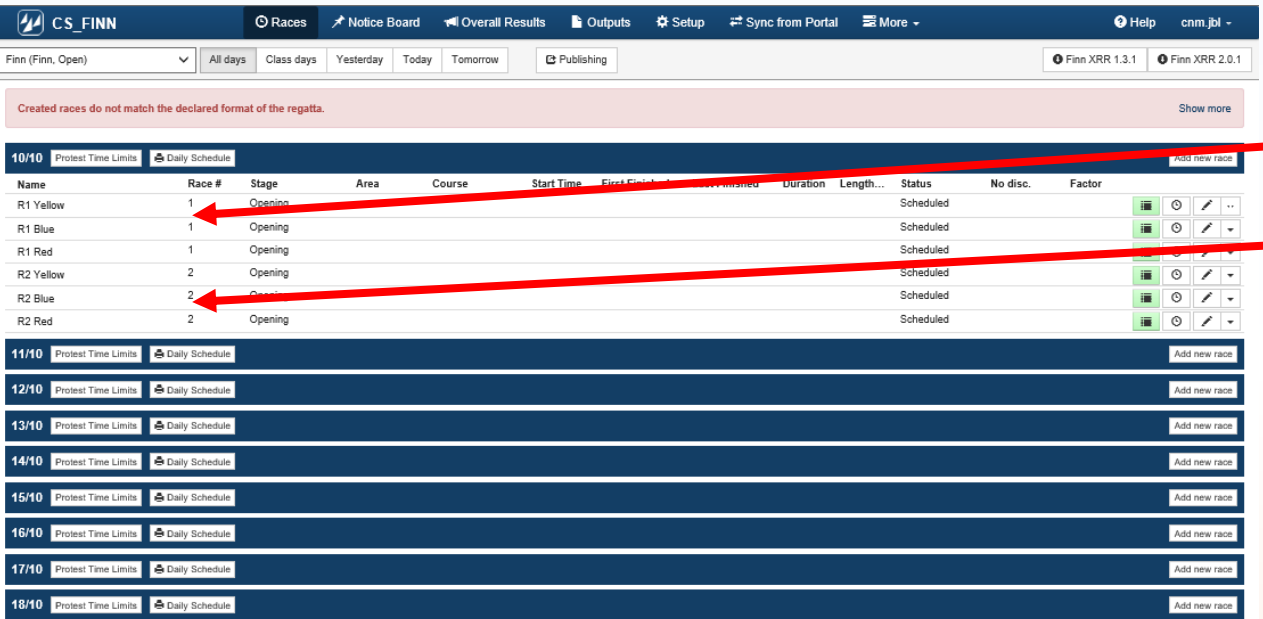

• Course 1 préparée avec 3 flottes • Course 2 préparée avec 3 flottes

Version: 1.0.1562.0

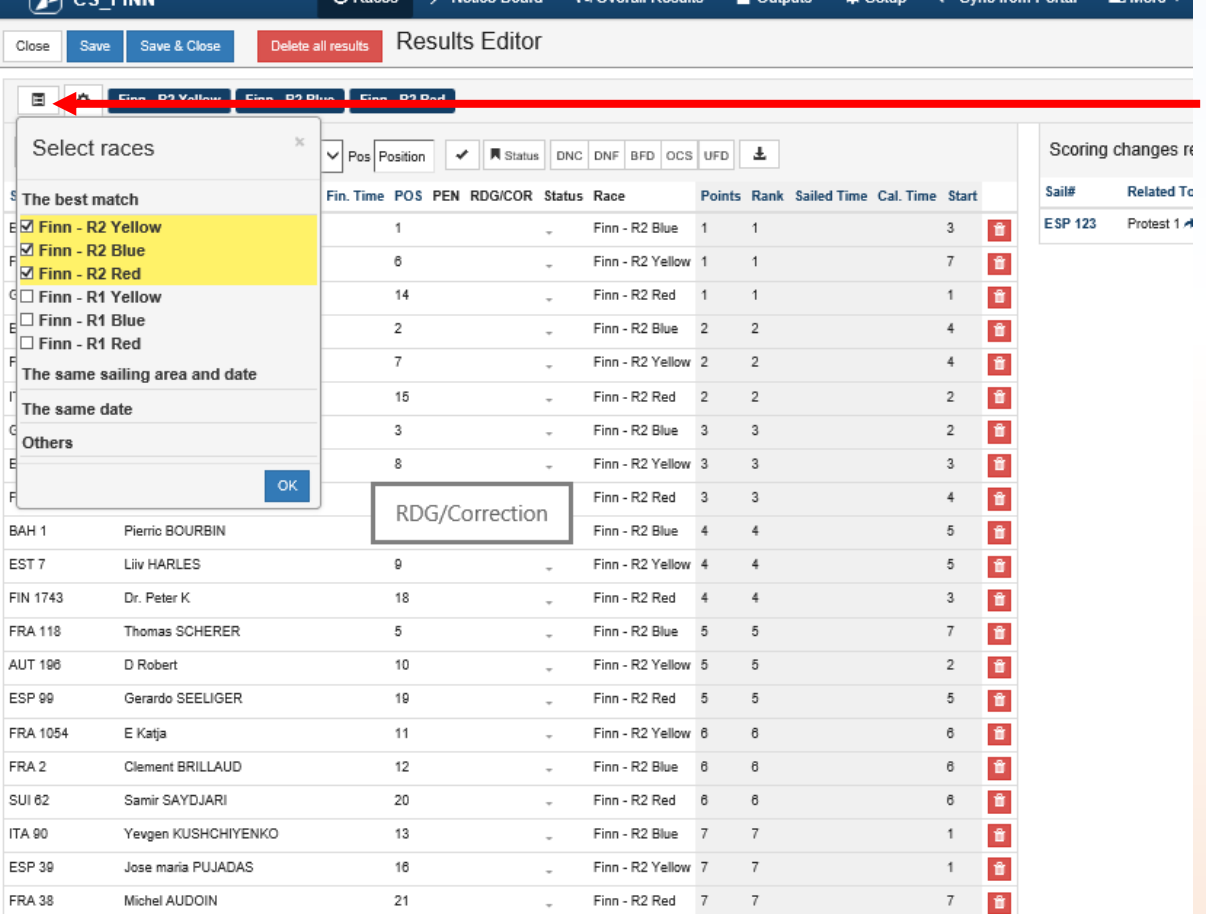

Finn - R2 Red 8 8

 $\sim$ 

#### Module ORM --- flottes

• Si plusieurs flottes se sont mélangées, sélectionnez les classes et flottes concernées

Alain GUILLOU

22

FRA 37

 $8 - \frac{2}{10}$ 

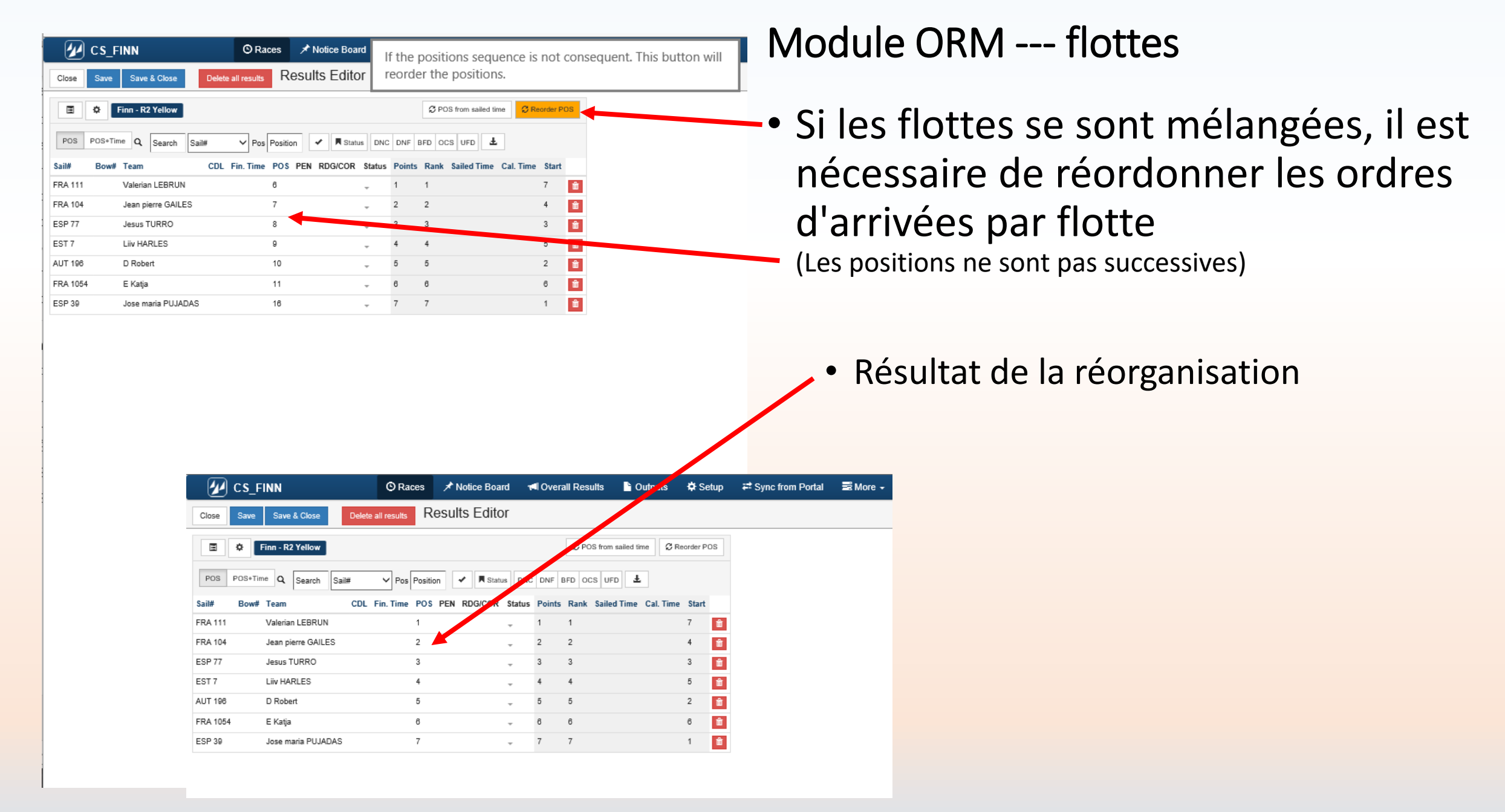

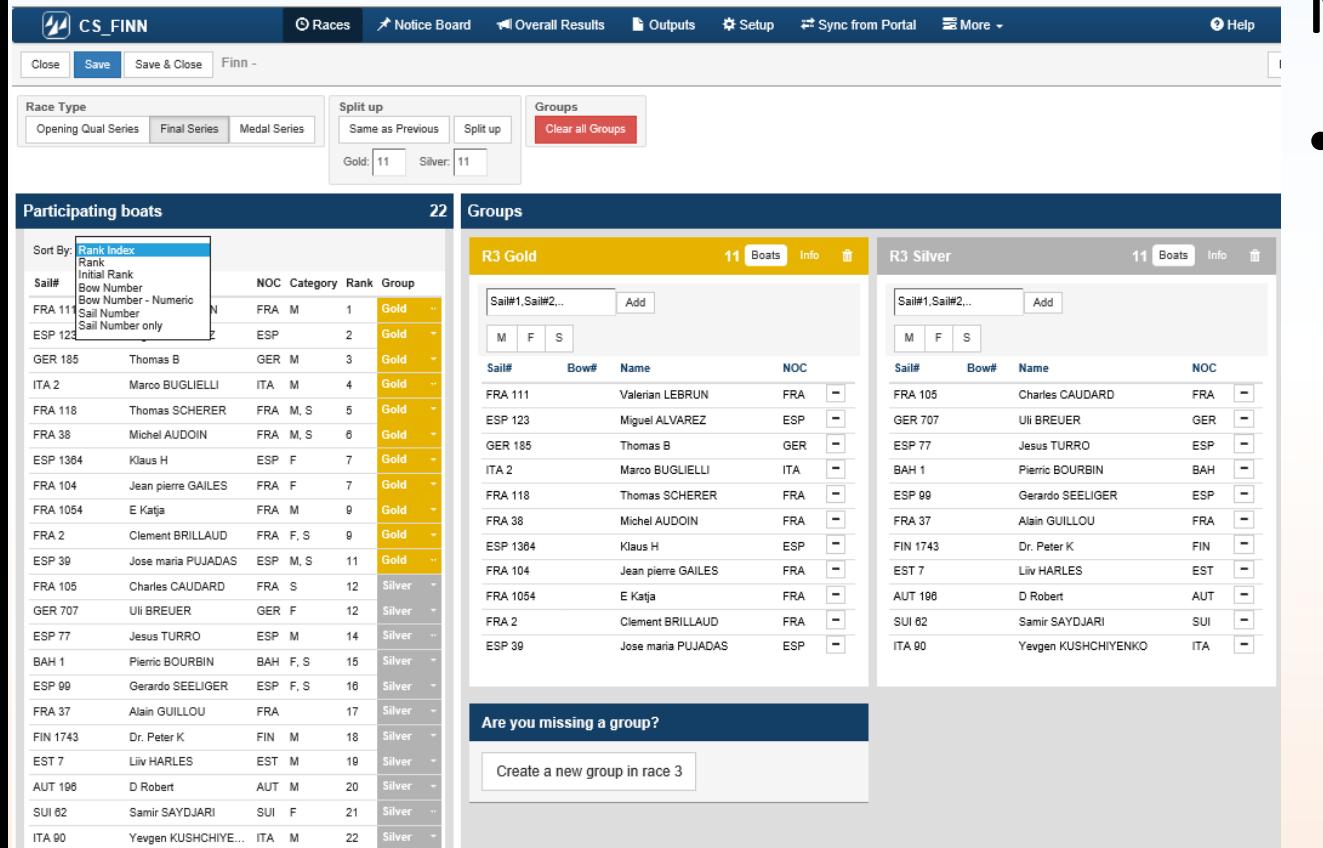

• Séparation automatique entre les "Gold" – "Silver" – "Bronze" - etc

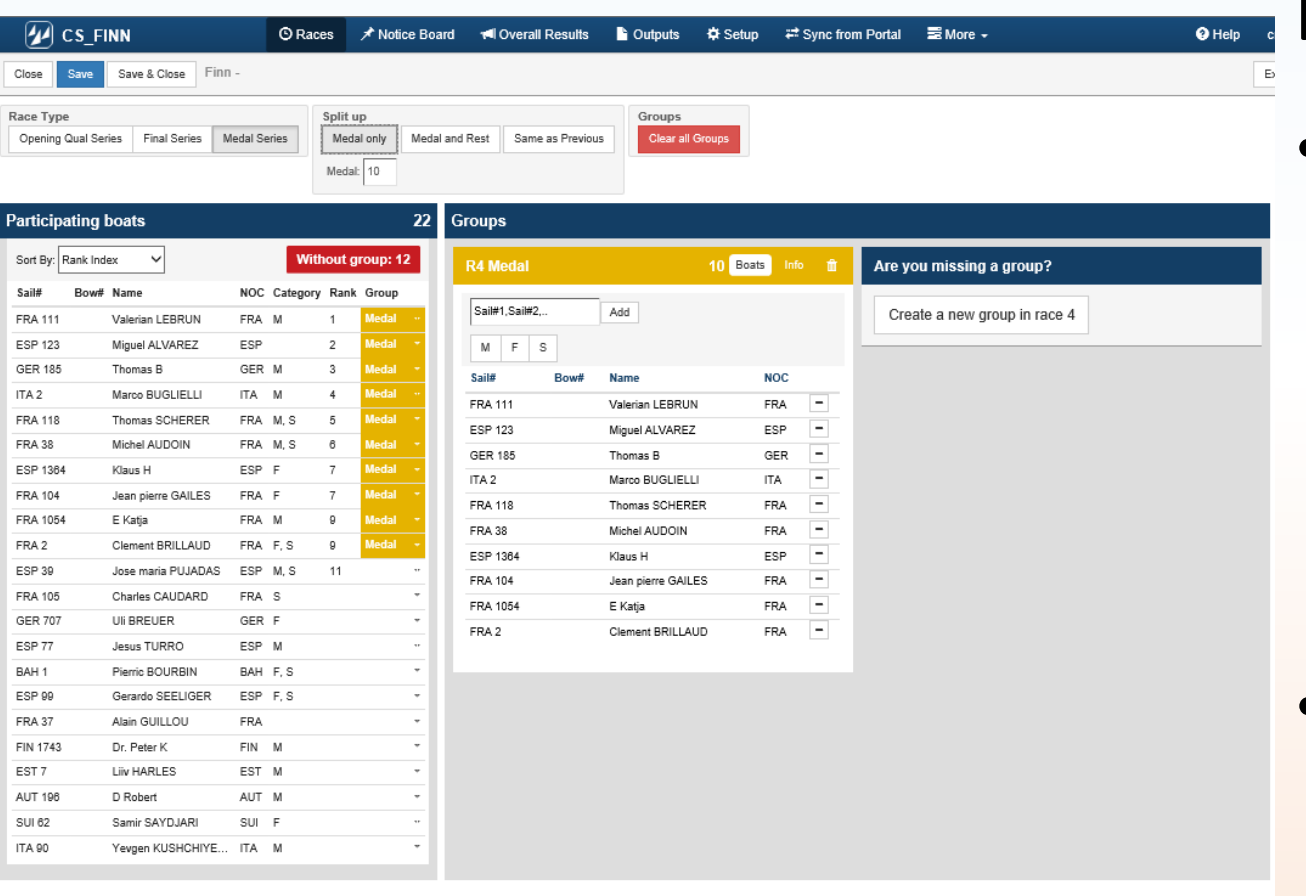

• Si vous avez créé une "Medal Race", automatiquement les 10 meilleurs seront sélectionnés dans la "Medal Race"

(vous pouvez changer le nombre de bateaux de la "Medal Race")

• Si vous avez une finale avec les autres (11ème et plus), ils seront répartis selon vos besoins

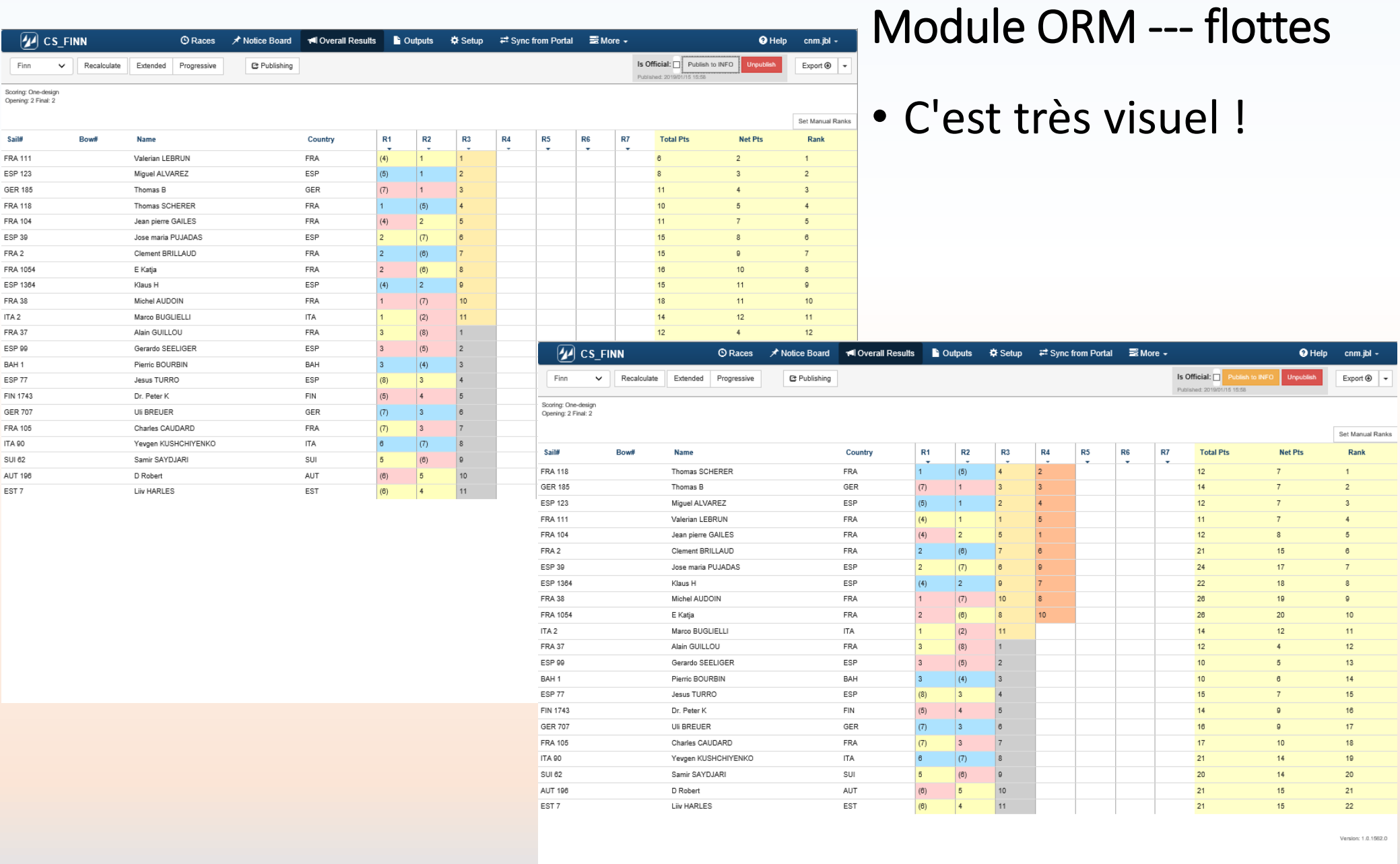

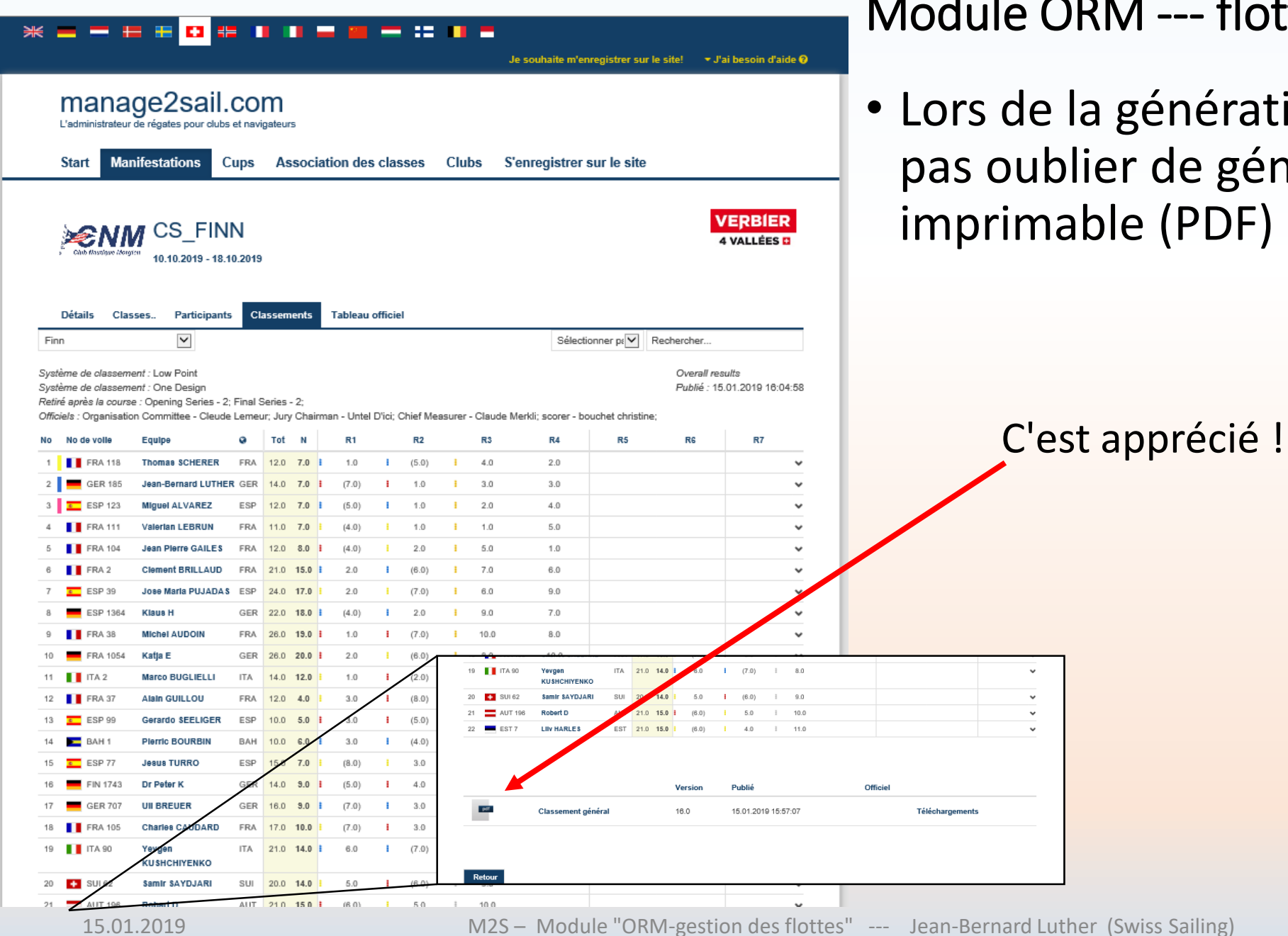

## e ORM --- flottes

le la génération des résultats, ne ublier de générer le fichier mable (PDF)

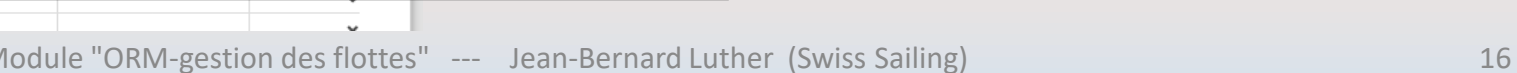